# Programowanie obiektowe Wykład 12: Interfejs użytkownika

## dr inż. Marcin Luckner mluckner@mini.pw.edu.pl

Wydział Matematyki i Nauk Informacyjnych

Wersja 1.3 4 marca 2021

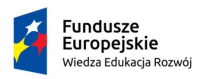

Rzeczpospolita Polska

Politechnika Warszawska

Unia Europeiska Europejski Fundusz Społeczny

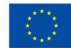

Projekt "NERW 2 PW. Nauka – Edukacja – Rozwój – Współpraca" współfinansowany jest ze środków Unii Europejskiej w ramach Europejskiego Funduszu Społecznego.

Zadanie 10 pn. "Modyfikacja programów studiów na kierunkach prowadzonych przez Wydział Matematyki i Nauk Informacyjnych", realizowane w ramach projektu "NERW 2 PW. Nauka – Edukacja – Rozwój – Współpraca", współfinansowanego jest ze środków Unii Europejskiej w ramach Europejskiego Funduszu Społecznego.

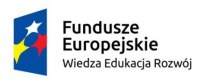

Rzeczpospolita Polska

Politechnika Warszawska

Unia Europeiska Europeiski Fundusz Społeczny

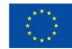

## <span id="page-2-0"></span>Organizacja Interfejsu użytkownika

- Interfejs użytkownika jest budowany z kontrolek.
- Kontrolki nadpisują klasę JComponent, dzięki czemu zapewniają współdzieloną funkcjonalność.
- Rozmieszczenie kontrolek w interfejsie jest określana przez menadżera układu.
- Chociaż środowiska programistyczne wspomagają tworzenie IU warto wiedzieć na jakich zasadach jest on budowany.

## Klasa JComponent

- Oparcie kontrolek o klasę JComponent zapewnia między innymi mechanizmy do
	- Generowania podpowiedzi,
	- Rysowania i wymiarowania,
	- Generowania przenośnego i natywnego wyglądu,
	- Wsparcia dla menadżerów układów,
	- Wsparcia dla przeciągnij i upuść,
	- Podwójnego buforowania,
	- Przypisywania klawiszy.

## Wzorzec Model-Widok-Kontroler

- Interfejs Swing realizuje wzorzec MVC Model-Widok-Kontroler.
	- Model stan obiektu (treść),
	- Widok sposób prezentacji obiektu (wygląd),
	- Kontroler sposób obsługi zdarzeń (zachowanie).
- Każdy z tych elementów określamy niezależnie, co daje nam wiele możliwości
	- Możemy wywoływać tę samą akcję z menu i z przycisku.
	- Możemy użyć tych samych kontrolek do wyświetlania różnych danych.
	- Możemy zmienić wygląd całego interfejsu bez zmieniania jego funkcjonalności.

## Komponent JList

- Komponent JList wyświetla teksty i umożliwia ich wybór.
- Zbiór tekstów stanowi modyfikowalny Model powiązany z listą

```
1 JList miniList= new JList(new DefaultListModel());<br>2 ((DefaultListModel)miniList.getModel()).addElemen
```
- 2 (( DefaultListModel ) miniList . getModel () ). addElement ( item ) ;
- Model prezentowany jest przez Widok określany w parametrach listy
- 1 this setFont (new Font ("Radikal WUT", Font . BOLD, 10));
- Interakcję z listą określa Kontroler będący obsługą zdarzeń

Welc Wel Welc

[Kontrolki](#page-2-0) [Menadżer układu](#page-11-0) Menadżer układu Menadżer układu Menadżer układu Menadżer układu Menadżer układu Mena

# Implementacja MVC

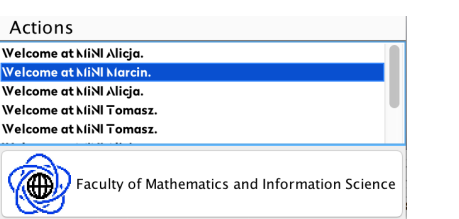

### Rysunek 1: Lista jako implementacja MVC

- Model został zaprezentowany w Widoku przy użyciu określonej czcionki.
- Kontroler obsługuje pasek przewijania i możliwość wyboru elementów z listy.
- Widok określa jak pokazać zaznaczenie elementów.

# Style wyświetlania

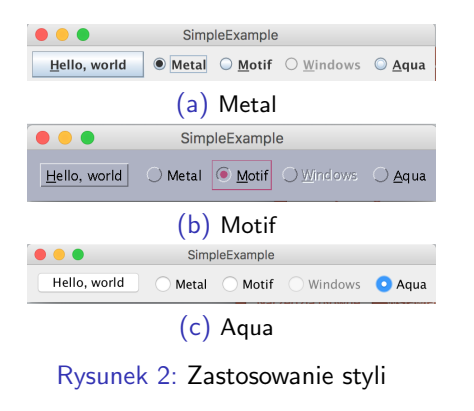

- Możemy zmieniać wygląd komponentów w zależności od potrzeb korzystając ze stylów (Feel and Look).
- Mamy do dyspozycji style natywne
	- Aqua
	- Windows
- Oraz style tworzone przez Javę
	- Metal
	- Motif
- Można także definiować własne style

## Tworzenie menu

- Menu dodajemy do obiektu JFrame przez utworzenie paska menu.
- 1 JMenuBar menuBar =  $new$  JMenuBar ():
- Do paska dodajemy poszczególne sekcje menu JMenu

```
1 JMenu actions = new JMenu ("Actions");
```
• Do sekcji możemy dodawać podsekcje (podmenu), separatory, lub elementy menu

```
1 actions. add (new JMenuItem (miniAction));<br>2 actions. add Separator ();
2 actions. addSeparator ();<br>3 actions add (new IMenu(")
     actions . add (new JMenu ("Additional actions"));
```
## Elementy menu

## • Elementy menu odpowiadają dostępnym typom przycisków

JButton zwyczajny przycisk, JCheckBox przycisk z zaznaczeniem,

JRadioButton przycisk z eksluzywnym zaznaczeniem.

JMenuItem zwyczajny wpis, JCheckBoxMenuItem wpis z zaznaczeniem,

JRadioButtonMenuItem wpis z eksluzywnym zaznaczeniem.

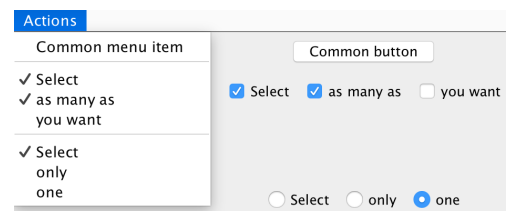

Rysunek 3: Przyciski i pozycje menu

## Inne komponenty

• Z innymi komponentami Swing można się zaznajomić poprzez *A Visual Guide to Swing Components*.

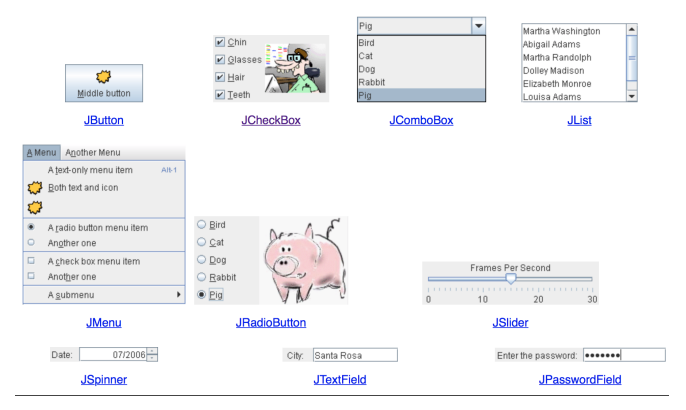

Rysunek 4: Przewodnik po kontrolkach Swing [\[MIT, 2017\]](#page-25-0)

## Menadżer układu

- <span id="page-11-0"></span>• Menadżer układu (*LayoutManager*) wspomaga rozłożenie kontrolek w interfejsie.
- Swing oferuje wiele menadżerów układu, my przyjrzymy się kilku wybranym pod kątem ich użyteczności.
- Dokładniejszy opis prezentuje *A Visual Guide to Layout Managers* [\[Oracle, 2017\]](#page-25-1)

## Dodawanie menadżera układu

- Każdy pojemnik (Container) ma przypisany menadżer wyglądu.
- Menadżer wyglądu jest klasą implementującą interfejs LayoutManager.
- Przypisuje się go przy pomocy metody setLayout.
- Brak przypisania oznacza stosowanie domyślnego menadżera, jeżeli chcemy pracować bez menadżera należy przypisać null.
	- nie jest to zalecane, bo wtedy należy ręcznie ustalać położenie i rozmiar komponentów.

## Rozmieszczenie komponentów w oknie

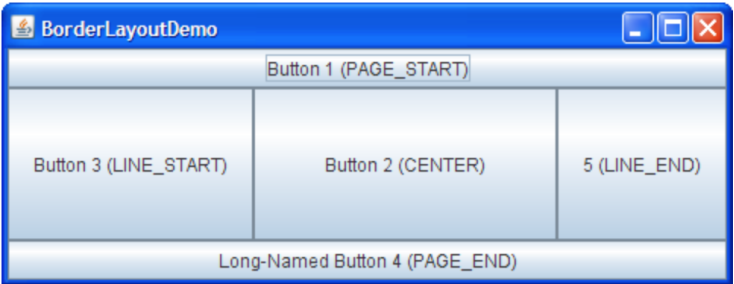

Rysunek 5: BorderLayout

- Domyślnym menadżerem dla okna jest BorderLayout.
- Tworzy on pięć obszarów, w których możemy umieszczać komponenty.
- Zazwyczaj w obszarach umieszcza się kontenery JPanel grupujące kontrolki.

## Opis klasy BorderLayout

### • Konstruktory

```
1 BorderLayout ();<br>2 BorderLayout (in
```

```
BorderLayout (int horz, int vert); //przestrzeń między regionami
```
### • Komponenty dodajemy do regionów

```
1 void add (Component component, Object region);<br>2 BorderLayout.PAGE_START || BorderLayout. NORT
2 BorderLayout . PAGE_START || BorderLayout . NORTH
3 BorderLayout . PAGE_END || BorderLayout . SOUTH
4 BorderLayout . LINE_START || BorderLayout . WEST
5 BorderLayout . LINE_END || BorderLayout . EAST
```

```
6 BorderLayout . CENTER
```
## Przykład interfejsu

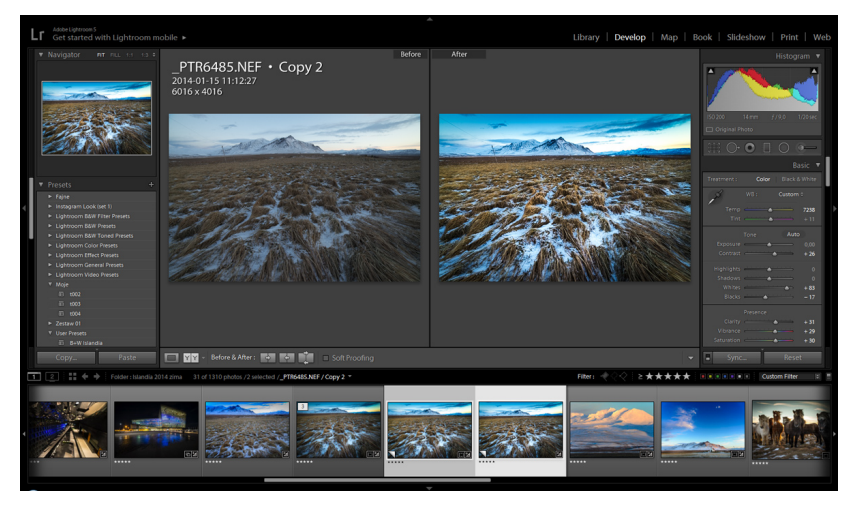

Rysunek 6: Interfejs programu Lightroom stosuje podział BorderLayout

## Rozmieszczenie kontrolek

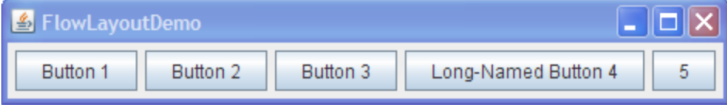

Rysunek 7: FlowLayout

- Domyślnym menadżerem dla kontenera JPanel jest FlowLayout.
- Służy on do rozmieszczania kontrolek jedna po drugiej.
- Kontrolki przepływają do kolejnych linii jak tekst w książce.
- Można określić kierunek tekstu
- 1 FlowLayout (int align, int hgap, int vgap)

## Równomierne rozmieszczenie elementów

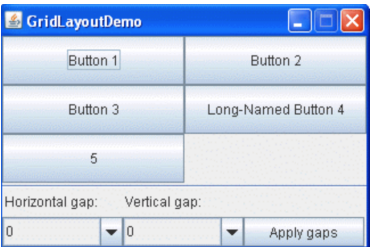

Rysunek 8: GridLayout

- Komponenty można porządkować w listy lub tabele korzystając z menadżera GridLayout.
- Po określeniu liczby kolumn i wierszy tworzy on kontrolki o tym samym rozmiarze, które umieszcza w komórkach siatki
- 1 GridLayout (int numRows, int numColumns , int horz , intvert )

## Tworzenie zakładek

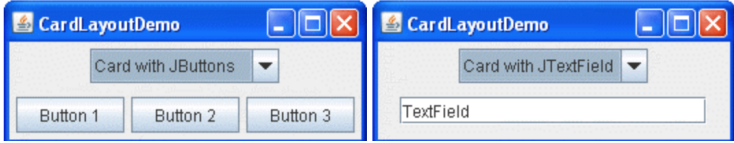

Rysunek 9: CardLayout

- W przypadku konieczności dodania dużej liczby kontrolek można zastosować CardLayout.
- Tworzy on karty, na których umieszczamy kontrolki.
- Świetnie się sprawdza w panelach konfiguracyjnych.

## Opis klasy CardLayout

### • Konstruktor

1 CardLayout ( inthorz , intvert )

### • Dodawanie karty

1 void add ( ComponentpanelObj, Objectname)

### • Nawigacja

```
1 void first (Container deck)<br>2 void last (Container deck)<br>3 void next (Container deck)
    void last ( Container deck)
3 void next (Container deck)<br>4 void previous (Container d
4 void previous (Container deck)<br>5 void show (Container deck Stri
     void show ( Container deck, String cardName)
```
## Przykład zastosowania klasy CardLayout

```
1 public class CardLayoutDemo implements ItemListener {
            JPanel cards; //a panel that uses CardLayout
            final static String BUTTONPANEL = "Card with JButtons";
            final static String TEXTPANEL = "Card with JTextField";
2<br>3<br>4<br>5<br>6<br>7<br>8<br>9<br>0<br>1
            public void addComponentToPane (Container pane) {
            JPanel comboBoxPane = new JPanel(); //use FlowLayout
                  String comboBoxItems [] = { BUTTONPANEL, TEXTPANEL };
                  JComboBox cb = new JComboBox ( comboBoxItems);
10 cb.setEditable (false);<br>11 cb.addItemListener(thi
11 cb.addItemListener (this);<br>12 comboBoxPane.add(cb);
12 comboBoxPane.add(cb);<br>13 JPanel card1 = new JF
13 JPanel card1 = new JPanel ();<br>14 card1.add(new JButton("Butto
14 card1.add (new JButton ("Button 1"));<br>15 card1.add (new JButton ("Button 2"));
15 card1.add (new JButton ("Button 2"));<br>16 card1.add (new JButton ("Button 3")):
16 card1.add (new JButton \left(\frac{n_{\text{Button}}}{n_{\text{Button}}}\right) = new JPanel ():
17 JPanel card2 = new JPanel ();<br>18 card2.add(new JTextField("Te
18 card2.add (new JTextField ("TextField", 20));<br>19 cards = new JPanel (new CardLayout ());
19 cards = new JPanel(new CardLayout());<br>20 cards.add(card1. BUTTONPANEL):
20 cards . add (card1, BUTTONPANEL);<br>21 cards . add (card2, TEXTPANEL):
21 cards.add (card2, TEXTPANEL);<br>22 pane.add (comboBoxPane, Borde
22 pane . add ( comboBoxPane, BorderLayout . PAGE_START ) ;<br>23 pane . add ( cards . BorderLayout . CENTER ) :
            pane. add (cards, BorderLayout. CENTER);
24 }
\frac{25}{26}26 public void itemStateChanged (ItemEvent evt) {<br>27 		 CardLayout cl = (CardLayout) (cards.getLay
27 CardLayout cl = (CardLayout)(cards.getLayout());<br>28 cl.show(cards, (String)evt.getItem());
            cl.show(cards, (String) evt.getItem());
\frac{29}{30} }
\overline{30}
```
## Tworzenie złożonych interfejsów

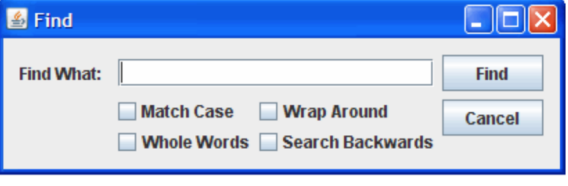

Rysunek 10: GroupLayout

- Jedną z możliwości tworzenia złożonego interfejsu jest zastosowanie GroupLayout.
- Menadżer określa niezależnie horyzontalne i wertykalne relację między komponentami.
- Robi to łącząc komponenty w sekwencyjne i równoległe grupy
- 1 GroupLayout SequentialGroup createSequentialGroup ()<br>2 GroupLayout ParallelGroup createParallelGroup ():
- 2 GroupLayout . ParallelGroup createParallelGroup () ;

## Grupowanie horyzontalne

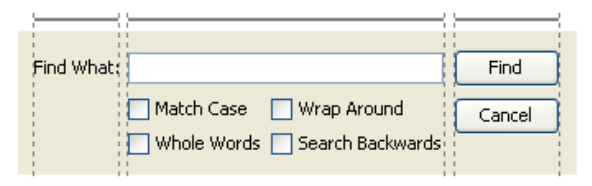

Rysunek 11: GroupLayout grupowanie horyzontalne

```
1 layout setHorizontalGroup (layout createSequentialGroup ()<br>
.addComponent(label)<br>
3 .addComponent(textField)<br>
.addComponent(textField)<br>
.addComponent(textField)<br>
.addComponent(caseCheckBox)<br>
.addComponent(caseCheckBox)<br>

             . addComponent (label)
             3 . addGroup ( layout . createParallelGroup ( GroupLayout . Alignment . LEADING )
                    . addComponent (textField)
                    5 . addGroup ( layout . createSequentialGroup ()
                          6 . addGroup ( layout . createParallelGroup ( GroupLayout . Alignment . LEADING )
                                . addComponent ( caseCheckBox )
                                . addComponent (wholeCheckBox))
9 . addGroup ( layout . createParallelGroup ( GroupLayout . Alignment . LEADING )<br>10 . addComponent ( wrapCheckBox )
10 . addComponent (wrapCheckBox)<br>11 . addComponent (backCheckBox)
11 . addComponent (backCheckBox))))<br>12 . addGroup (lavout.createParallelGroup (Group
12 . addGroup ( layout . createParallelGroup ( GroupLayout . Alignment . LEADING )<br>13 . addComponent (findButton )
13 . addComponent (findButton)<br>14 . addComponent (cancelButto)
14 . addComponent (cancelButton))
      ):
```
## Grupowanie wertykalne

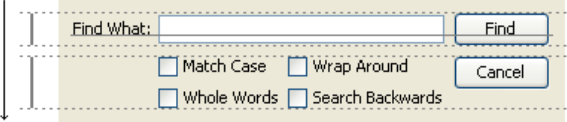

Rysunek 12: GroupLayout grupowanie wertykalne

```
1 layout .setVerticalGroup (layout .createSequentialGroup ()<br>
.addComponent (label)<br>
3 .addComponent (label)<br>
.addComponent (textField)<br>
.addComponent (textField)<br>
.addComponent (findButton))<br>
6 .addComponent (rindButton)<br>
            2 . addGroup ( layout . createParallelGroup ( GroupLayout . Alignment . BASELINE )
                   . addComponent (label)
                   . addComponent (textField)
                   . addComponent (findButton))
             6 . addGroup ( layout . createParallelGroup ( GroupLayout . Alignment . LEADING )
                   . addGroup (layout . createSequentialGroup ()
                         8 . addGroup ( layout . createParallelGroup ( GroupLayout . Alignment . BASELINE )
9 . addComponent (caseCheckBox)<br>10 . addComponent (wrapCheckBox)
10 .addComponent (wrapCheckBox)<br>11 .addGroup (layout.createParallelG
11 . addGroup (layout . createParallelGroup (GroupLayout . Alignment . BASELINE)<br>12 . addComponent (wholeCheckBox)
12 . addComponent ( whole CheckBox )<br>13 . addComponent ( hackCheckBox ) )
13 . addComponent (backCheckBox)))<br>14 . addComponent (cancel Button))
14 . addComponent (cancelButton))
      ):
```
## Przykład zastosowania biblioteki Swing

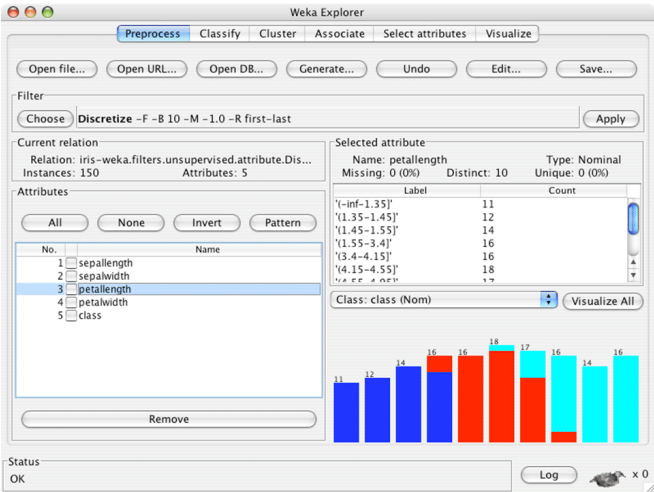

Rysunek 13: Interfejs programu do analizy danych Weka wykorzystuje bibliotekę Swing

dr inż. Marcin Luckner mluckner@mini.pw.edu.pl Wersja 1.3 4 marca 2021 26 / 27

## **Bibliografia**

### <span id="page-25-0"></span>[MIT, 2017] MIT (2017).

A visual guide to swing components.

### <span id="page-25-1"></span>[Oracle, 2017] Oracle (2017).

A visual guide to layout managers.